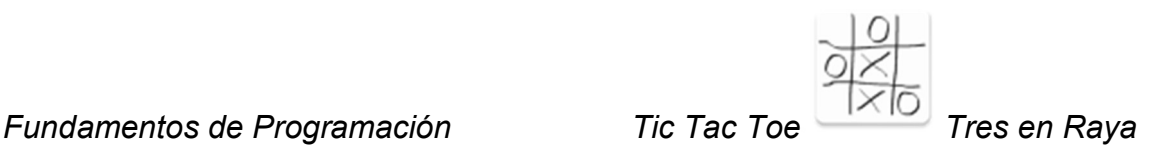

## Nombre de la aplicación: Tic Tac Toe / Tres en Raya

Autor: Cano Córdoba, Juan Pedro

### ¿Qué hace la aplicación?

La aplicación es el clásico juego de las tres en raya (o tres en línea).

### Licencia:

Autorizo la difusión del código fuente con fines educativos siempre que se haga referencia al autor bajo los términos generales de la licencia "Academic Free License v.3.0".

La única duda es acerca de la música incluida, he usado la facilitada para otros ejercicios por los profesores. Desconozco la licencia bajo la que se ha obtenido. En caso de no poder utilizarse de este modo, o bien se elimina o bien no se difunde la aplicación.

### A destacar:

- Se ha implementado la opción de jugar contra la aplicación.
- Para dar realismo a la partida contra la aplicación, se ha introducido un retardo a su respuesta.
- Se indica en todo momento qué jugador tiene el turno de juego.
- El primer jugador en colocar ficha se obtiene en cada partida de forma aleatoria.
- Para permitir una mayor concentración, la música de fondo sólo funciona cuando la actividad inicial está presente.
- El idioma original de la aplicación es el inglés, también puede usarse el español.
- Todos los diseños son originales (círculo, equis, logo, etc).

# ¿Cómo lo hace?

 Mediante la comprobación por filas, luego por columnas y, finalmente, por diagonales, la aplicación decide dónde colocar ficha en caso de encontrar dos iguales durante las comprobaciones. En caso de no encontrar nada, la posición elegida es pseudoaleatoria.

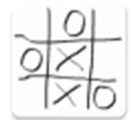

Tic Tac Toe Tres en Raya Fundamentos de Programación

- El retardo introducido para el turno de la aplicación se ha realizado mediante un AsyncTask para no interrumpir el refresco de la pantalla tras el jugar el Player1.
- El tablero se ha conformado utilizando una matriz con drawables compuestos por shapes e imágenes, cuyas partes se modifican en función del uso.
- A partir de la modificación de los atributos del texto, cuando se juega contra otra persona se voltea el cartel de Player2 para que pueda leerlo correctamente dicho jugador.
- Para las instrucciones se ha insertado un enlace a la Wikipedia (en función del idioma del juego – inglés/español - cambia)
- La música de la pantalla inicial se controla mediante una opción en preferencias.
- El menú de la pantalla inicial cuenta con un botón de "Acerca de" donde explica la motivación que ha llevado a la realización de esta aplicación.

# Captura de pantallas

Las capturas presentadas son en un móvil con el español como idioma del sistema. En caso de ser otro idioma diferente, la aplicación usaría el que tiene por defecto que es el inglés.

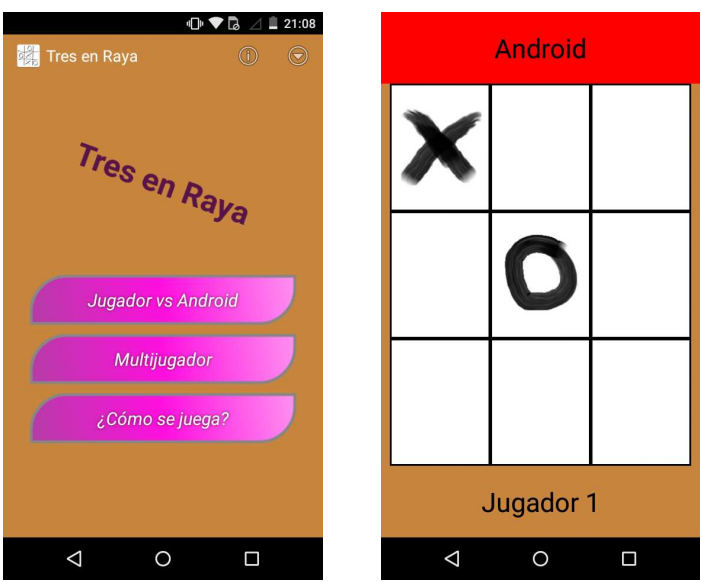

Pantalla de inicio y tablero en partida contra aplicación

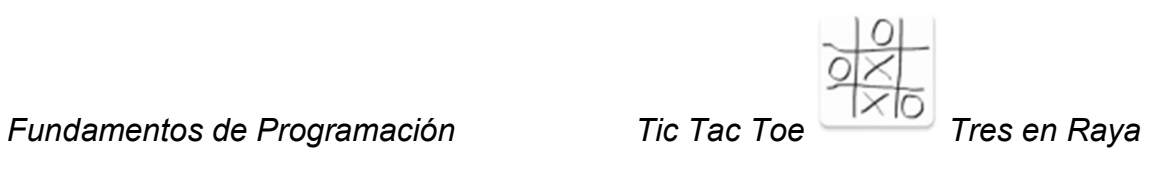

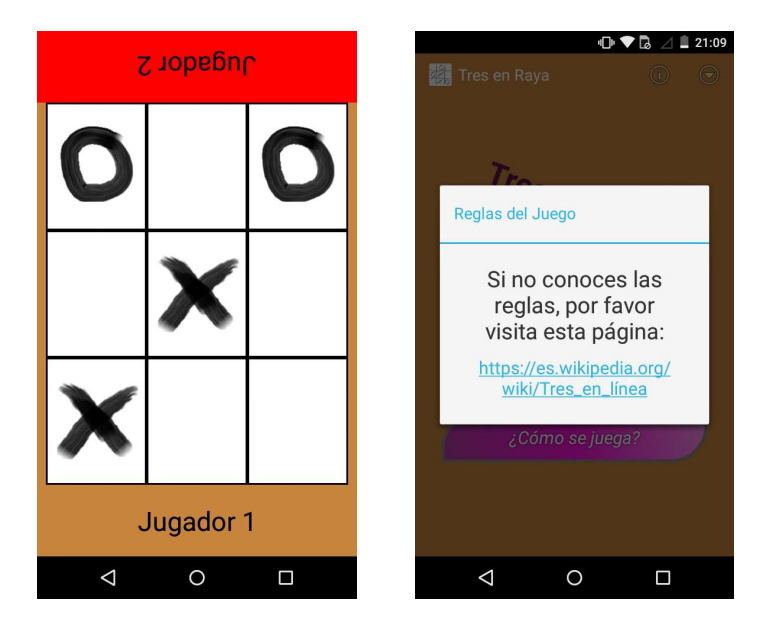

Tablero con partida contra otro jugador y pantalla con instrucciones de juego